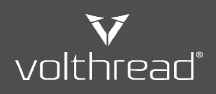

**E** [Help & Manual | Volthread Support System](https://support.volthread.com/help/en-us) 〉 **◆** [Register & Getting Started](https://support.volthread.com/help/en-us/4-register-getting-started) 〉 **■** [Creating Ticket via Web Interface?](https://support.volthread.com/help/en-us/4-register-getting-started/8-creating-ticket-via-web-interface)

## Creating Ticket via Web Interface?

Volthread Support System (VSS) web interface channel is available to create your own tickets.

Please follow below steps to create a Support Request (SR) ticket:

- 1. Go to VSS home page: [https://support.volthread.com](https://support.volthread.com/)
- 2. Login with your email and password information.
- 3. Click on "create new ticket" button. Take below screen capture as a reference.

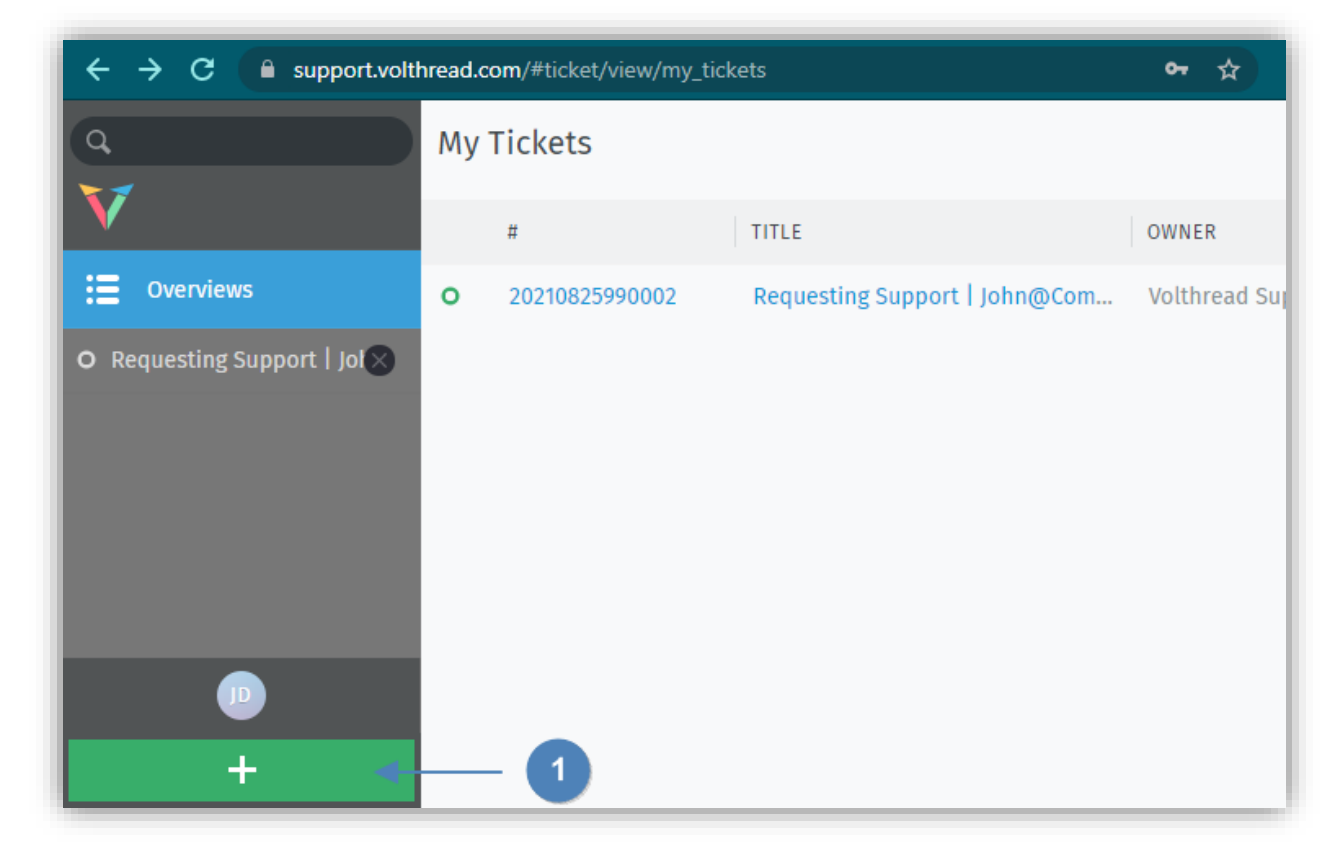

4. Enter the necessary information for the new SR ticket and click on the "Create" button.

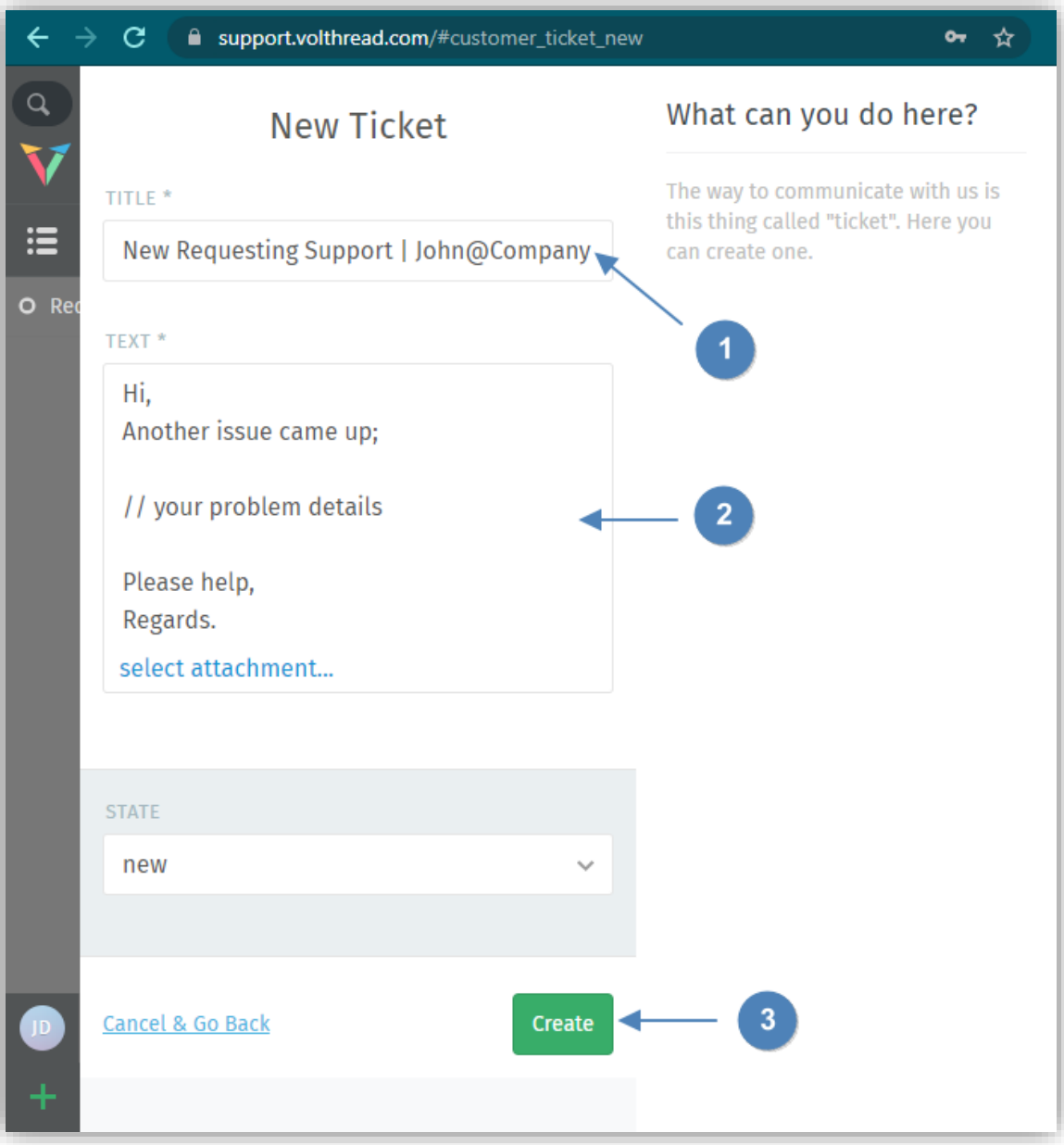

5. After the ticket is created, it is available on "My Tickets" page. With this web channel, you can track your SR's status, update and provide additional information for your ticket or you can also close your ticket if it is resolved.

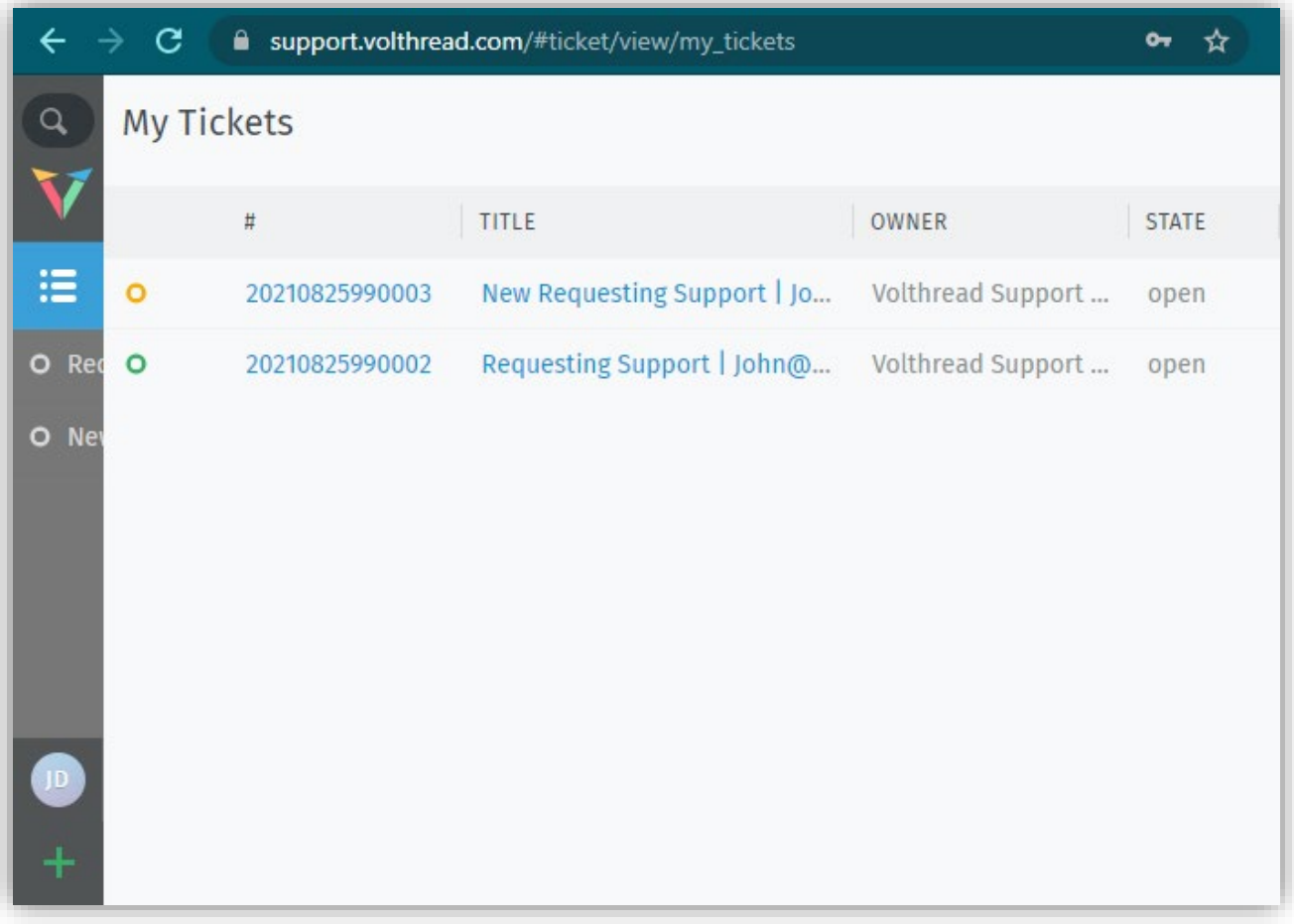

*\* Contact to us for registering Volthread Support System and learn more about our enterprise solutions: <https://www.volthread.com/tr/contact>*